# Tesis en Linux

Aquı´ voy a explicar un modo de rehacer mi tesis doctoral en Linux. La tesis original se escribió en WordPerfect 5.1 para DOS. Lo que haré, básicamente, será correr el sistema operativo FreeDOS sobre el emulador qemu.

#### 1 FreeDOS

El sistema operativo FreeDOS es una versión libre del sistema operativo DOS de Microsoft. Lo primero es obtenerlo. Hay varias imágenes de disco compacto a elegir, pero yo fui a lo sencillo:

\$ wget http://www.ibiblio.org/pub/micro/pc-stuff/ freedos/files/distributions/1.0/fdbasecd.iso

Ahora, antes de instalarlo, hemos de crear un fichero que encapsule un disco duro, para lo que emplearemos una herramienta de qemu:

\$ qemu-img create -f raw freedos.img 40M Para crear una imagen de un disquete DOS se hace:

\$ /sbin/mkfs.msdos -C filename.img 1440

Después instalamos el sistema operativo FreeDOS en ese disco duro virtual, arrancando desde el disco compacto, también virtual, contenido en el fichero fdbasecd.iso que conseguimos antes:

```
$ qemu -localtime freedos.img -cdrom fdbasecd.iso -boot d
```
Aquí hay que hacer [Ret] [Ret] 9)\_Español [Ret] [Ret], un par de veces y más. Lo que ocurre es que el disco duro esta´ sin particionar ni formatear, por lo que FreeDOS va proponiendo realizar estas operaciones antes de instalarse. Y una vez instalado propone, otra vez, reinicializar. Esa vez, por fin, hay que rearrancar, pero ya no desde el CD, opcio´n 1, sino desde el disco duro, opcio´n 2.

A partir de entonces, haciendo qemu freedos.img, y si se tiene la precaución de elegir el menú 3, ya se arranca un  $C$ : > en la ventana de qemu. Y con

C:>edit

se ejecuta un interesante editor. Por cierto, para salir de FreeDOS hay que hacer C:>halt

#### 2 Datos

Para pasar datos al disco duro virtual lo podemos hacer de dos maneras, o bien en linux, o bien, y ma´s fa´cilmente, en DOS.

#### 2.1 Linux

Para hecerlo en linux, habría que montar el disco duro virtual y copiar en él lo que se quiera. Por ejemplo, para copiar la tesis, que tengo en el disquete virtual tesis.img:

```
# mount -o loop,offset=32256 freedos.img /mnt/loop
# mkdir /mnt/loop/tesis
# mount -o loop tesis.img /mnt/tmp
# cp -r /mnt/tmp/* /mnt/loop/tesis
# umount /mnt/tmp
```

```
# umount /mnt/loop
```
#### 2.2 DOS

Para hacerlo en DOS (en realidad en DOS dentro de qemu sobre Linux):

\$ qemu -localtime -boot c -fda tesis.img -hda freedos.img

```
Y, en la ventana de qemu con DOS:
```

```
C:>mkdir tesis
C:>copy A:*.* tesis
```
# 3 Aplicaciones

Dispongo de los siguientes recursos DOS. El asterisco (∗) de la columna A marca los que son arrancables. Por completar el contenido del directorio software, incluyo también tesis.img, aunque no es una aplicación.

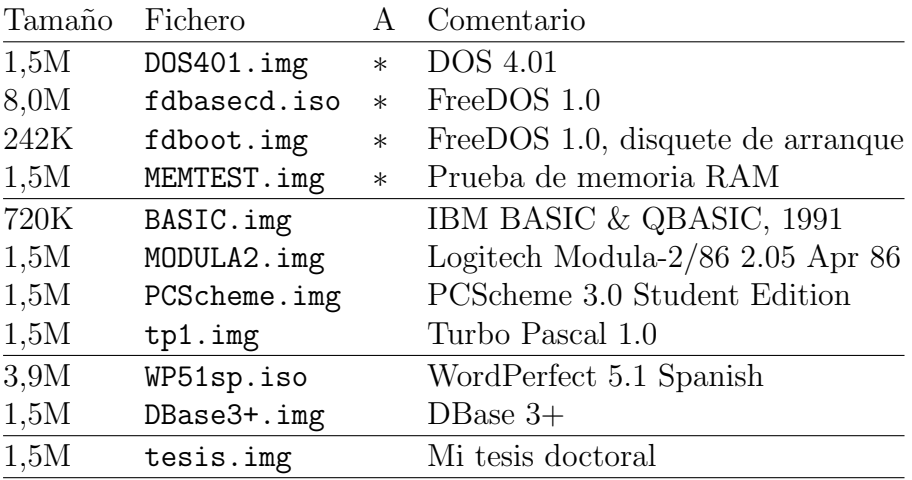

#### 3.1 WordPerfect

La versión original de WordPerfect 5.1 para DOS en español venía en 12 disquetes flexibles de cinco pulgadas y cuarto, aquellos que eran realmente flexibles y tenían una capacidad

de 360 kB. Pero, como ya no dispongo de un lector para ese tipo de disquetes, los he pasado a un CD virtual, o sea, a un fichero iso, creado a partir del directorio wp51sp, a donde copié los 19 ficheros de los 12 disquetes, así:

\$ genisoimage -iso-level 1 -o WP51sp.iso -V WP034055082 wp51sp Para leer la etiqueta del CD, o del iso, hay que hacer, poniendo en if el /dev/cdrom o el nombre del fichero, como es mi caso:

```
$ dd if=WP51sp.iso bs=1 skip=32808 count=32
Esto viene bien para recordar la clave.
```
Para instalar el WordPerfect hay que arrancar el PC con este CD virtual en D:, así:

\$ qemu -boot c -hda freedos.img -cdrom wp51esid.iso

La sesión en DOS es de lo más simple:

 $C:D:$ 

D:>INSTALL.EXE

Entonces hay que ir contestando a las preguntas del instalador.

#### 3.2 PCScheme

Para instalar, ejecutar y salir de PCScheme:

```
$ qemu -boot c -hda freedos.img -fda PCScheme.img
C:>A:\INSTALL C: \PCS W
C:>cd PCS
C:\PCS>PCS
[1] (exit)
```
## 4 La tesis

He copiado los archivos de la tesis en el directorio C:\TESIS, e instalado WordPerfect en el directorio C:\WP51. Pero, antes de seguir, es mejor hacer un poco de historia, para entender mejor los pasos necesarios para recomponer la tesis en un fichero pdf.

### 4.1 Primera adaptación

El original de la tesis se completó en 1993 con WordPerfect 5.1 (WP51) en una impresora laser Unisys Model 37 (M37). WordPerfect 5.1 liga cada documento a una impresora, y lo formatea utilizando los tipos disponibles en ella. Por esta razón, no es posible hacer una reproduccio´n facsimil sin disponer de los tipos de la impresora, que yo no tengo.

Así que he optado por realizar una versión ps más estándar, utilizando para ello los tipos más estándar, Times, Helvetic y Courier, en vez los tipos del original, que eran versiones de Times y de Helvetic, y una letra de ancho fijo denominada Gothic, en vez de Courier.

Con el programa PTR.EXE de la suite WP51, creé una impresora a partir de la Apple LaserWriter IINTX, que es la impresora PostScript (ps) original, con los 35 tipos originales, aunque yo sólo uso los 14 básicos. El fichero RMCG.PRS con la definición de esta impresora se encuentra en el disquete de la tesis, que hemos copiado al directorio C:\TESIS, ası´ que hay que copiarlo al de WP51:

C:\>copy \TESIS\RMCG.PRS \WP51

Desde el directorio de la tesis, C:\TESIS, llamando a WP51 con:

```
C:\TESIS>WP WRITE.F01
```
se accede al documento principal, o master. Hay que expandirlo con Alt-F5,6,3. Una vez expandido, hay que regenerar los índices y las referencias con  $\text{Alt-F5},6,5,S$ . Tarda un rato, al menos con qemu en mi PCBox. Antes de pedir la impresión hay que redireccionar la impresora a un fichero: Shift-F7,S,3,2,8,TESIS.PS. Ahora ya podemos imprimirlo con Shift-F7,1 para obtener TESIS.PS, la versio´n PostScript de la tesis.

Con la impresora RMCG.PRS es inmediato conseguir que WP51 produzca ficheros PostScript (ps) de los documentos. La conversión del ps en pdf la hice en Linux con ps2pdf, una utilidad de ghostscript (gs), ası´:

```
# mount -o loop,offset=32256 freedos.img /mnt/loop
```
- # cp /mnt/tmp/TESIS/TESIS.PS tesis.ps
- # ps2pdf tesis.ps tesis.pdf

```
# umount /mnt/loop
```
Esta recreación respeta el original, pero, por el cambio de los tipos de letra, cambian los límites de página y, consiguientemente, los índices. Además, algunos fines de hoja forzados estaban puestos para los tipos originales, por lo que no se ajustan bien a los tipos nuevos. También hay problemas con algunos tipos de letras que estaban trucados en el original, y que quedan mal traducidos.

#### 4.2 La adaptación oficial

En una ocasión, y en Windows Millenium Edition, hice el ejercicio de revisar detalladamente los finales de hoja y de reajustar todos los tipos, para generar la versión pdf oficial de la tesis. Esta versión está en el disquete virtual tesismod.img.

La versión oficial respeta prácticamente todos los límites de página, excepto en los listados de la sección A.5. En el original los listados están en apaisado y a doble columna, para ahorrar espacio, mientras que en esta versión están en vertical y a una columna. Esto trastoca la página en la que empieza el índice final, que era la 241 en el original, y que ahora es la 273. Por lo demás, las diferencias son mínimas.

La impresión del documento completo, con  $\text{Shift-FT}, 1$ , imprime tanto los índices originales —en el lugar de los originales— como los índices generados —éstos en las páginas finales— y puede servir para verificar las discrepancias. Si se quiere el pdf definitivo, entonces hay que imprimir solamente hasta la página 278, lo que produce 296 páginas  $(18 + 278)$ . De modo que los índices del pdf definitivo son los del original, por lo que no son completamente exactos, aunque el índice de materias sólo tiene dos errores: la sección A.4.9 titulada "Episteme", y la sección I, "Índice".

Para el escudo de la ETSIT, que aparece en las portadas, tuve que convertir un archivo png en pcx, que es uno de los formatos que acepta WP51. Hice la conversión con PhotoShop: primero lo pase´ a escala de grises, y luego a mapa de bits con un umbral del 50%. Como WP51 estropea las cosas cuando rehace el tamaño, también cambié el tamaño con PhotoShop, aunque manteniendo el pixelado del original, o sea, cambié la resolución para compensar exactamente el cambio de tamaño.

## 5 Instalar

Para instalar FreeDOS en un disco duro virtual, se pueden seguir las explicaciones anteriores, o ejecutar el script siguiente:

../input/make.sh

```
1 #!/bin/bash
2
3 CDIR=$(dirname $(readlink -f $0))
4 SDIR=$(cd $CDIR/../software; pwd)
5
6 if [ -d /mnt/SATA-Projects/DOS ]
7 then
8 RDIR="/mnt/SATA-Projects/DOS"
9 else
10 if [ ! -d /tmp/DOS ] ; then mkdir /tmp/DOS ; fi
11 RDIR="/tmp/DOS"
12 fi
13
14 cd ${RDIR}
15 if [ ! -d CDroot/DOS ] ; then mkdir -p CDroot/DOS ; fi
16
17 cd ${RDIR}/CDroot
18 qemu-img create -f raw DOS/freedos.img 40M
19 echo "Now we will boot a virtual PC with a 40M clean HD"
20 echo " from a CD containing FreeDOS."
21 echo " Your task is to install FreeDOS on the HD."
22 echo " Remember the proccess: "
23 echo " 1) HW formating, or make partitions (fdisk)"
24 echo " 2) SW formating, or put a filesystem (format)"
25 echo " Please note that FreeDOS will do it for you, if you let it so"
26 read NN
27 cd ${RDIR}/CDroot/DOS
28 qemu -localtime freedos.img -cdrom $SDIR/fdbasecd.iso -boot d
29
```
### 6 Ejecutar

Para facilitar la ejecución de FreeDOS he escrito un sencillo script:

```
../input/run.sh
```

```
1 #!/bin/bash
\overline{2}3 echo "DOS on Linux"
4 echo
5 echo " Puedes meter hasta dos disquetes de software en A: y B:"
6 echo " en C: esta´ freedos (disco duro)"
7 echo
8 echo "Para salir usa el comando halt."
9 echo "Para obtener info usa el comando help."
10 echo
11 echo "En C: están instaladas algunas aplicaciones:"
12 echo ' C:\WP51 - WordPerfect 5.1 - wp para entrar, F7-n-s para salir'
13 echo ' C:\TP\ - Turbo Pascal 1.0'
14 echo ' C:\TESIS\ - Mi tesis doctoral'
15 echo ' C:\PCS\ - PC Scheme 3.0 - cd pcs, pcs para entrar, (exit) para salir'
16 echo ' C:\MODULA2\ - Logitech Modula-2'
17 echo ' C:\FDOS\ - El SO FreeDOS 1.0'
18 echo ' C:\DBASE3\ - DBase 3+'
19 echo ' C:\BASIC\ - IBM Basic'
20 echo
21
22 CDIR=$(dirname $(readlink -f $0))
23 SDIR=$(cd $CDIR/../software; pwd)
24 RDIR="/mnt/SATA-Projects/DOS/CDroot/DOS"
25
26 cd $RDIR
27 FDA="$SDIR/$1.img"
28 if [ -f "$FDA" ]
29 then
30 FDB="$SDIR/$2.img"
31 if [ -f "$FDB" ]
32 then
33 echo "qemu -localtime -boot c -hda freedos.img -fda $FDA -fdb $FDB"
34 qemu -localtime -boot c -hda freedos.img -fda $FDA -fdb $FDB
35 else
36 echo "qemu -localtime -boot c -hda freedos.img -fda $FDA"
37 qemu -localtime -boot c -hda freedos.img -fda $FDA
38 fi
39 else
40 echo "qemu -localtime -boot c -hda freedos.img"
41 qemu -localtime -boot c -hda freedos.img
42 fi
43
```